首先进入网址: [https://ieeexplore.ieee.org](https://ieeexplore.ieee.org/), 选择"Institutional Sign In"

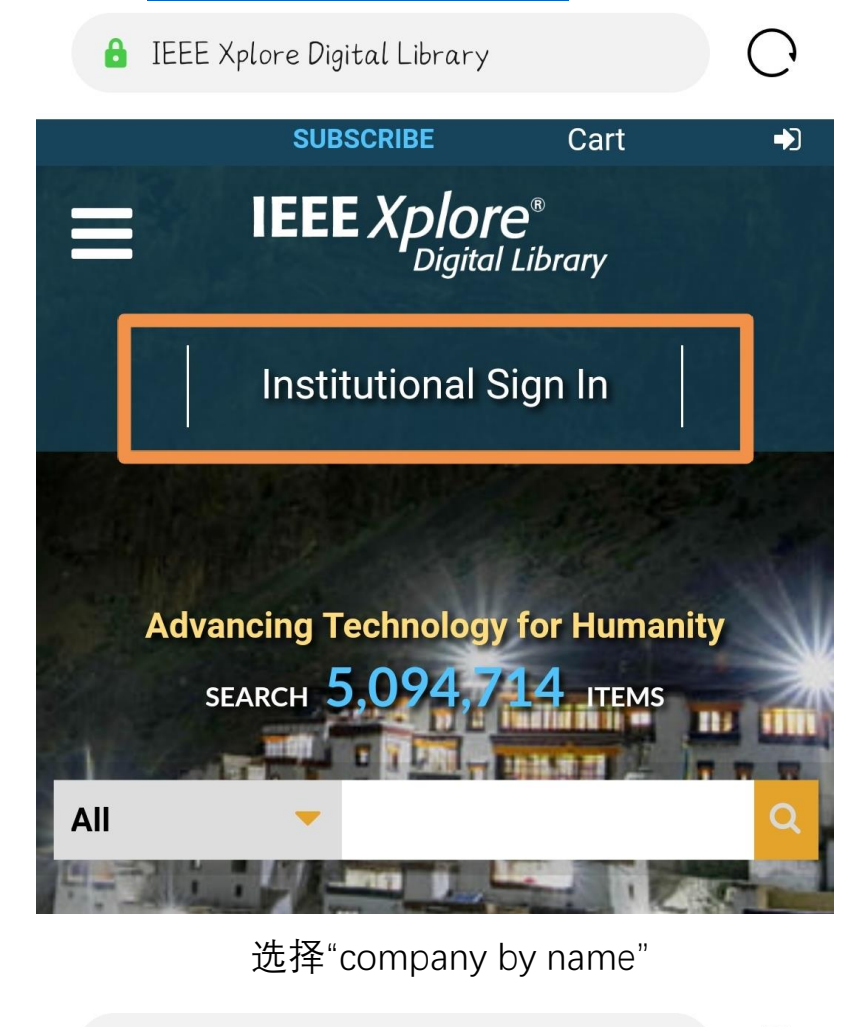

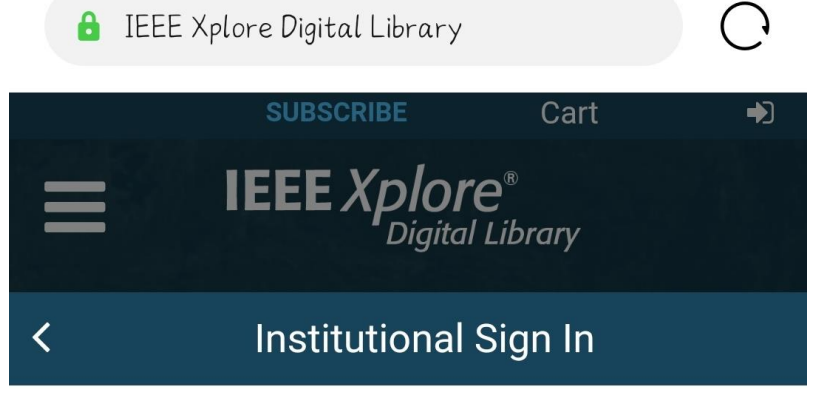

Sign in with your company email address.

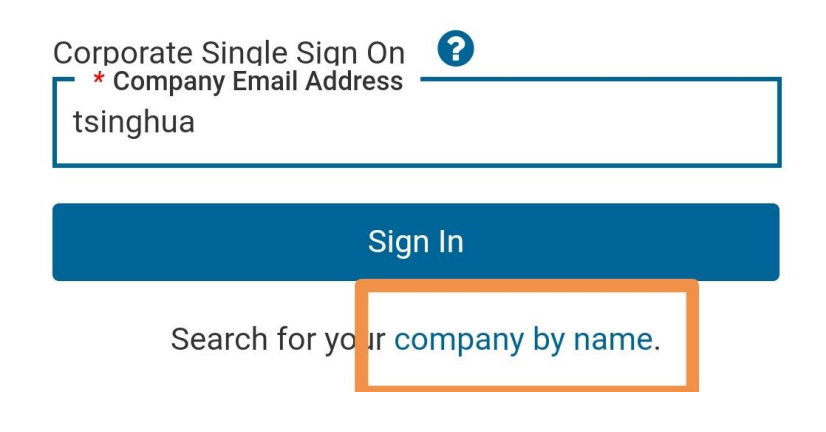

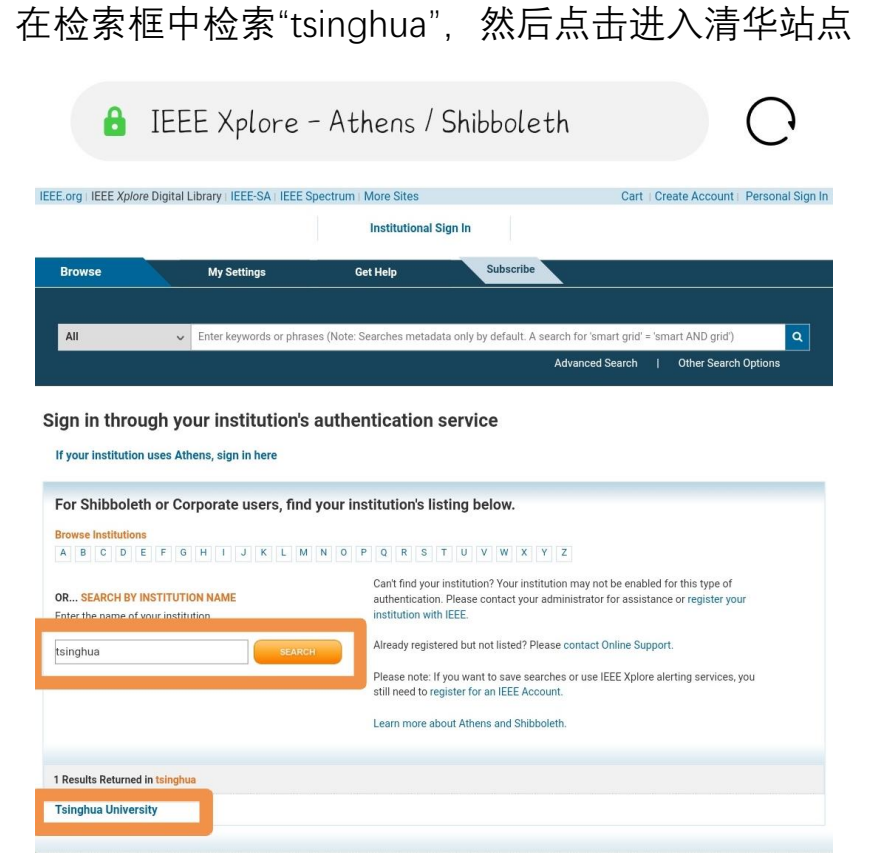

用信息门户的账号密码登录,即可以清华读者身份使用数据库

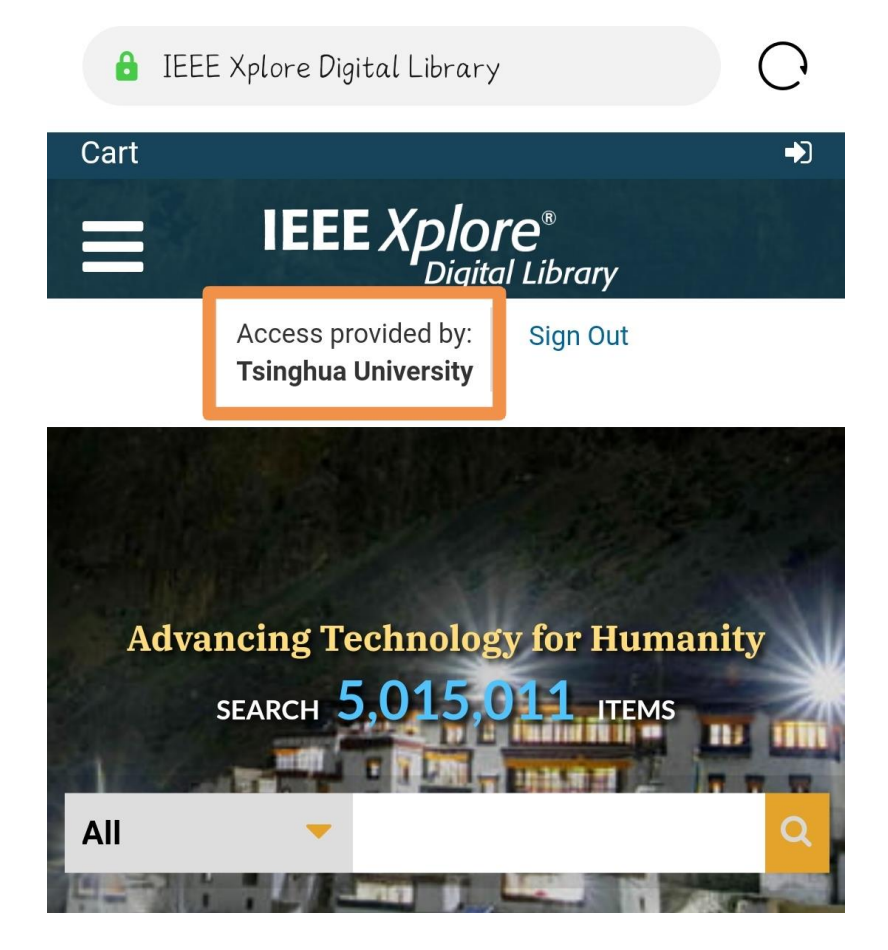